# **Oratio® 3.0 installation Guide**

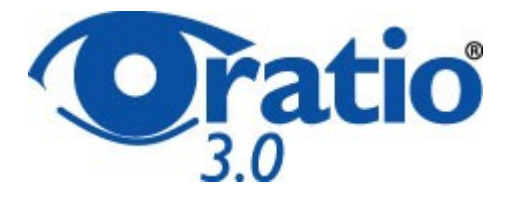

## **Summary**

- **Requirements**
- **Installation** 
	- o Installation of files
	- o Configurating Apache
	- o Permission on files
- Installing and configurating PostgreSQL database
- Installing Perl modules
- Configurating the environment for JasperReports
- Configurating Oratio®
	- $\circ$  First installation
		- o Launch the Software

## **Requirements**

Oratio® is an ERP distributed with [GPL](http://www.omega-centauri.net/gpl.html) licence. Oratio® uses PostgresSQL database and works in CGI modality, therefore it is accessible through an internet browser. Therefore, before the use of Oratio® it is necessary to make sure yourself that the instruments used by Oratio® are present on the server where Oratio® will be installed.

#### **List of programs**

- 1. [Perl](http://www.activestate.com/Products/ActivePerl/), version 5 or above (Perl)
- 2. An http server [Apache](http://www.apache.org/)
- 3. A database system [PostgreSQL](http://www.postgresql.org/), version 7.4 or above
- 4. The following Perl Libraries: DBD-Pg and DBI, downloadable from [CPAN](http://www.cpan.org/) website
- 5. The following Perl Libraries downloadable from [CPAN](http://www.cpan.org/) website

XML::Parser XML::Writer XML::Writer::String XML::Encoding HTML::Template Text::Template CGI::session Unicode::String PDF::API2 Mail::Sender

- 6. For ready to print documents:
	- Java JDK version 1.5 and above
	- "Inline" and "Inline-Java" modules
	- JasperReports and related libraries (included in Oratio® download)
	- Optional: iReport for creating and editing reports in graphic modality

## **Installation**

#### **File installation:**

- Decompress .tar.gz file in **/usr/local** folder of your Linux server: **tar xzvf oratio-x.x.x.tar.gz**
- you can find all files in **/usr/local/oratio/** folder or **/var/www/oratio/**

#### Windows only

• Download **oratio3-windows.zip** file from

<http://www.oratio-project.org/download/oratio3-windows.zip>

- Decompress it in Oratio® folder
- Double-click on oratio3-windows.pl file that you extracted

#### **Configurating Apache**

#### **APACHE 1.3**

• Create a file named **oratio.conf** in the Apache configuration folder (default folder: **/etc/apache/ conf.d/** ) and write in the following text:

*Alias /oratio/ /usr/local/oratio/ <Directory /usr/local/oratio> AddHandler cgi-script .pl Options ExecCGI Includes FollowSymlinks </Directory> <Directory "/usr/local/oratio/users"> Order Deny,Allow Deny from All </Directory>* 

You may also use "oratio" folder path (see previous paragraph) instead of "/usr/local/"

#### **APACHE 2**

• Create a file named **oratio.conf** in the Apache configuration folder (default folder: **/etc/apache2/ conf.d/sites-enabled/** ) and write in the following text:

*Alias /oratio/ /usr/local/oratio/ <Directory /usr/local/oratio> AddHandler cgi-script .pl Options ExecCGI Includes FollowSymlinks </Directory> <Directory "/usr/local/oratio/users"> Order Deny,Allow Deny from All </Directory>* 

You may also use "oratio" folder path (see previous paragraph) instead of "/usr/local/"

Please, refer to website **[www.apache.org](http://www.apache.org/)** for any problem concerning Apache configuration.

#### **Permission on files**

Linux:

Assign **oratio** folder ownership to Apache user (generally, **apache:apache** or **web**, or **web-data**). To do this:

# chown -R web:web oratio

eventually replacing web:web with user and group names used by Apache.

Make sure "index.pl" and "setup.pl" file located in "oratio" folder have execute permissions for Apache user.

If your webserver runs as user/group set the directory to

-rwxr-xr-x 1 nobody nobody 8730 2007-03-08 16:51 index.pl

-rwxr-xr-x 1 nobody nobody 8730 2007-03-08 16:51 setup.pl

Check the permission for the "users" and "logs" directory. The directory must be set writeable for the webserver. If your webserver runs as user/group set the directory to

drwxrwx--x 2 oratio nogroup 1024 May 26 16:49 users

drwxrwx--x 2 oratio nogroup 1024 May 26 16:49 logs

## **Installing and configurating PostgreSQL database**

- Install PostgreSQL version 7.4 or above. Please refer to [www.postgresql.org](http://www.postgresql.org/) website for PostrgreSQL installation
- $\bullet$  For Oratio<sup>®</sup> use, we suggest you create a specific user to use when accessing the database. Then proceed as follows:
- access command shell as "root" user # su - Then access as "postgres" user: # su postgres
- Create an "oratio" user. Very important: allow user to create database (this is the purpose of "*-d"* option). "*-P"* option requires you assign a password to the user (it is optional, but suggested) \$ createuser -d – P oratio
- **Answer 'n' to the following question**: "Shall the new user be allowed to create more new users? (y/n) n"
- **Answer 'y' to the possible question**: "Shall the new user be allowed to create more dataset? (y/n) y"

This question is supposed not to appear if you chose "-d" option when creating user.

## **Installing Perl modules**

Some of the modules needed for Oratio® use may be already installed on your system.

Linux:

Software installation may be different depending on Linux distribution.

Otherwise you can follow the following procedure, that works with every distribution:

access command shell as "root" user # su - Enter the following command: # perl -MCPAN -eshell

If this command is executed for the first time, some configuration questions will appear: generally the default options are ok, just make sure you correctly choose servers from which you download.

Once you complete the configuration, a new command shell will be displayed so that you may enter the modules installation instruction: cpan> install XML::Parser Execute the same instruction for the remaining modules: cpan> install XML::Parser cpan> install XML::Parser cpan> install XML::Writer cpan> install XML::Writer::String

cpan> install XML::Encoding cpan> install HTML::Template cpan> install Text::Template cpan> install CGI::Session cpan> install Unicode::String cpan> PDF::API2 cpan> Mail::Sender

For Debian systems those modules may be installed through apt-get command and have the following names: libxml-parser-perl libxml-writer-perl libunicode-string-perl libxml-encoding-perl libhtml-template-perl libtext-template-perl libcgi-session-perl libpdf-api2-perl libmail-sender-perl

Windows:

Perl installation include a Perl Package Manager for package installation.

1) Install DBI module (Database independent interface for Perl) using Perl Package Manager:

- Extract DBI package in a folder (we suggest you create a "dbi" folder inside your Perl folder "c:\perl\dbi")

- Open Perl Package Manager (Start / Programs / ActiveState ActivePerl /Perl Package Manager) and enter the following instruction:

ppm> install DBI.ppd c:\perl\dbi\

2) Install DBD module (Database independent interface for Perl) using Perl Package Manager:

- Extract DBD-Pg package in a folder (we suggest you create a "dbd" folder inside your Perl folder "c:\perl\dbd")

- Open Perl Package Manager (Start / Programs / ActiveState ActivePerl /Perl Package Manager) and enter the following instruction:

ppm> install DBD-Pg.ppd c:\perl\dbd\

3) Install remaining modules

ppm> search XML::Parser

A list of the available modules corresponding to the name you entered will be displayed. Make sure the module is present in the list, then enter: ppm> install XML::Parser

Proceed the same way to install the remaining modules.

### **Configurating the environment for JasperReports**

Reports produced by Oratio® have been created with JasperReports, therefore they require you install some complementary modules, otherwise no document could be printed.

Proceed as follows:

- Install Java JDK version 1.5 ore above. You can download the software and find installation instruction at <http://java.sun.com/javase/downloads/index.jsp>
- Install "Inline" and "Inline-Java" modules. You can download them from: <http://search.cpan.org/~ingy/Inline-0.44/Inline.pod> <http://search.cpan.org/~patl/Inline-Java-0.52/Java.pod>

If you prefer you can follow the method shown at "Installing Perl modules" section of this Guide: Access command shell as "root" user # su - Enter the following command:

# perl -MCPAN -eshell cpan> install Inline Once you have installed the first module, proceed with the following one cpan> install Inline::Java

OPTIONAL: Install iReport to create JasperReports reports in graphic mode (<http://www.jasperforge.org/sf/projects/ireport>)

- Copy files from directory "jasperreport/italian" or "jasperreport/french" into "jasperreport" directory # cp jasperreport/italian/\* ../ or # cp jasperreport/french/\* ../
- Check the permission for the "jasperreport" directory. drwxrwxrwx 6 oratio nogroup 4096 2007-03-08 15:03 jasperreport

# **Configurating Oratio®**

#### **First Installation**

- Launch an internet browser and enter the following address <http://localhost/oratio/setup.pl> You may also enter the name or address of the server where Oratio® is installed, instead of localhost.
- Make sure all the required modules are correctly installed
- Now you can create your database (you can force the creation, but you have to notice that if some modules are missing the software may not work correctly). Insert the parameters needed for creating the database that should contain the application users: Template -> default template1 Dataset --> name to assign to the users database User --> user that access the database Host --> default localhost (or name/address of the database server) Port --> default 5432 Password --> user's password • Insert data for the creation of Oratio® admin user and save • Access the software at <http://localhost/oratio/index.pl> using admin user you just created • Go to the menu "Admin" to access the main administration page 1) Select "Create new dataset" and enter the required information

2) Select "Add Group": give a name to the group and deselect the options you don't want to allow access.

3) Select "Add User": fill out the fields and save

4) Select "Add Database Connection" and enter the required information:

Name --> name to give to the connection

User --> user of the database created as shown before (see "Installing and configurating

PostgreSQL database"). In our example, "oratio"

Password --> enter the password you have assigned to the user "oratio"

Dataset --> enter a database name

Host --> default: localhost or name/address of the database server Port --> generally 5432

• In "Users list" section, select the user you have previously created Select the connection, the default optino to allow direct access to that database and assign the group

#### **Launch the Sofware**

- Recall the page **http://localhost/oratio/index.pl**. Eventually substitute localhost with the address/ name of the server where Oratio® is installed.
- Enter user and password you created.
- Click **login**

## **Congratulations, you have installed your Open Source ERP, Oratio® !**

© 2007 Proxima Centauri srl & Omega Centauri sarl [info@oratio.it](mailto:info@oratio.it)